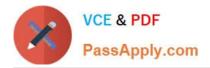

# DES-1121<sup>Q&As</sup>

Specialist - Implementation Engineer PowerMax and VMAX Family Solutions Version 1.0

## Pass EMC DES-1121 Exam with 100% Guarantee

Free Download Real Questions & Answers **PDF** and **VCE** file from:

https://www.passapply.com/des-1121.html

### 100% Passing Guarantee 100% Money Back Assurance

Following Questions and Answers are all new published by EMC Official Exam Center

Instant Download After Purchase

- 100% Money Back Guarantee
- 😳 365 Days Free Update
- 800,000+ Satisfied Customers

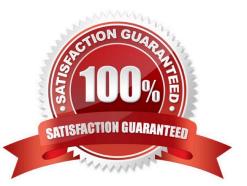

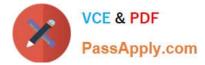

#### **QUESTION 1**

Which units of measure are used to specify the size type when creating volumes in Unisphere?

A. Cylinders, MB, GB, TB

- B. MB and GB only
- C. MB, TB, PB
- D. Cylinders, GB, TB. PB

Correct Answer: D

#### **QUESTION 2**

DRAG DROP

An SRDF/Metro pair was created with vWitness After a network outage, the administrator discovers that the SRDF pair is in an ActiveBias state What is the correct sequence of events to bring the SRDF pair into an ActiveActive state?

Select and Place:

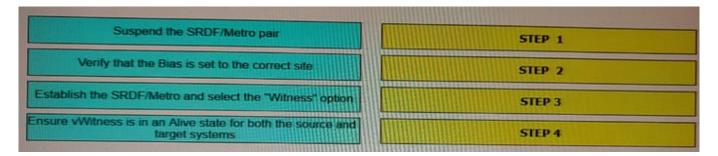

#### Correct Answer:

| Establish the SRDF/Metro and select the "Witness" option                       |
|--------------------------------------------------------------------------------|
| Suspend the SRDF/Metro pair                                                    |
| Ensure vWitness is in an Alive state for both the source and<br>target systems |
| Verify that the Bias is set to the correct site                                |
|                                                                                |

#### **QUESTION 3**

Refer to the Exhibit.

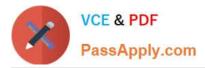

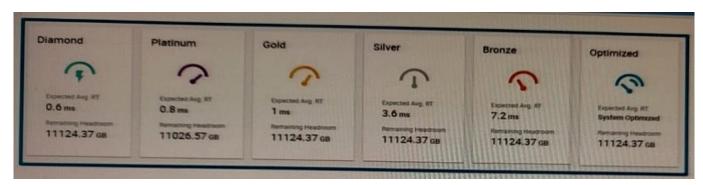

Which service levels are available for CKD devices\\'?

- A. Service levels are not used
- B. All service levels
- C. Diamond, Bronze, and Optimized only
- D. Diamond and Platinum only

Correct Answer: A

#### **QUESTION 4**

How does Solutions Enabler use Gatekeepers to pass commands to the PowerMax array?

A. Automatically creates the Gatekeeper and unlocks the device. Processes the system commands; locks and deletes the Gatekeeper

B. Obtains the Gatekeeper and locks the device. Processes the system commands and unlocks the device

C. Obtains the Gatekeeper and unlocks the device Processes the system commands and locks the device.

D. Automatically creates the Gatekeeper and locks the device Processes the system commands; unlocks and deletes the Gatekeeper.

Correct Answer: C

#### **QUESTION 5**

#### DRAG DROP

What is the correct sequence of steps to obtain PowerMax licenses and ensure the PowerMax is configured to allow the licensed features to work properly?

Select and Place:

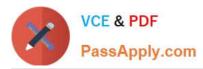

| Entitled user loads the license file to the PowerMax and verifies that all licenses were successfully activated                        | STEP 1 |
|----------------------------------------------------------------------------------------------------|--------|
| Order the software licenses for the required features                                                                                  | STEP 2 |
| Company retrieves the License Authorization Code and<br>downloads the license file from Dell Technologies                              | STEP 3 |
| Dell Technologies generates the single license tile for the<br>PowerMax and makes it available for download                            | STEP 4 |
| Dell Technologies sends a License Authorization Code to<br>the company with instructions on how to download the<br>single license file | STEP 5 |

#### Correct Answer:

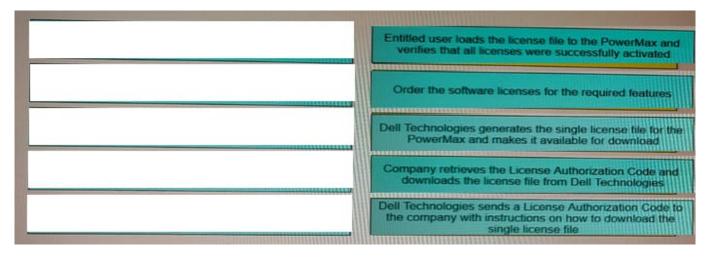

#### **QUESTION 6**

Two RDF groups from two PowerMax arrays have been added to a Consistency Group SRDF/A Multi-Session Consistency has been enabled for the Consistency Group. The RDF daemon has been started on a single host that has access to both the PowerMax arrays

What will happen if the host becomes unavailable?

- A. Cycle switching will stop
- B. RDF links will be suspended immediately
- C. SRDF pair state will become Partitioned
- D. SRDF mode will change to Adaptive Copy Disk

Correct Answer: C

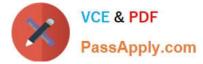

#### **QUESTION 7**

#### DRAG DROP

On a PowerMax what is the correct sequence of steps to deduplicate data?

#### Select and Place:

| Compress the data                    | STEP 1 |
|--------------------------------------|--------|
| Create the DMO if none exists        | STEP 2 |
| Determine if the data is active      | STEP 3 |
| Lookup the hash ID in the hash table | STEP 4 |

#### Correct Answer:

|                                                                                                    | Lookup the hash ID in the hash table |
|----------------------------------------------------------------------------------------------------|--------------------------------------|
|                                                                                                    | Create the DMO if none exists        |
|                                                                                                    | Determine if the data is active      |
|                                                                                                    | Compress the data                    |
| IN THE REAL PROPERTY IS NOT THE REAL PROPERTY IS NOT THE REAL PROPERTY |                                      |

#### **QUESTION 8**

Where is the automatic backup feature for the Solutions Enabler Group Name Services database set?

- A. Daemon options file
- B. SYMAPI options file
- C. SYMAPI variable
- D. SYMCLI environment variable

Correct Answer: C

#### **QUESTION 9**

#### A. Balanced

B. Never

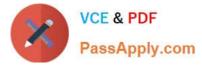

- C. On Failure
- D. Always

Correct Answer: B

#### **QUESTION 10**

What is the status of the Host I/O paths to the target array after a Non-Disruptive Migration Cutover?

- A. Read/Write Enabled
- B. Write Disabled
- C. Dead
- D. Inactive
- Correct Answer: A

#### **QUESTION 11**

What is a minimum requirement for Dell EMC VSI 8.0 on a VMAX All Flash array?

- A. Unisphere 8.x
- B. Unisphere 9.x
- C. 5977 1125.1125
- D. 5977.1131.1131

Correct Answer: C

#### **QUESTION 12**

Which Solutions Enabler daemon is responsible for Oatekeeper management?

- A. storapid
- B. storsrvd
- C. storslpd
- D. storgnsd
- Correct Answer: C

#### **QUESTION 13**

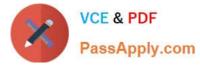

A TimeFinder SnapVX snapshot of a Storage Group was created with a time to live setting of seven days Fourteen days after snapshot creation a query shows that the snapshot still exists. What is a possible reason for this issue?

- A. Snapshot has one or more linked targets
- B. Snapshot was created in NoCopy mode
- C. Snapshot was not manually terminated
- D. Reserved Capacity limit was exceeded

Correct Answer: A

#### **QUESTION 14**

A systems administrator wants to know how to convert SRDF ports back to FA ports on their PowerMax array What information should be provided\\'?

- A. A Simplified SymmWin script must be run from the PowerMax MMCS
- B. Change can only be completed using Solutions Enabler or an upgraded bin file
- C. Make the change using Solutions Enabler or Unisphere for PowerMax
- D. Array will require an upgraded bin file to complete the change

Correct Answer: C

#### **QUESTION 15**

What is the minimum required memory and minimum required disk space to manage a maximum volume count of 64000 and 10 arrays when installing Unisphere for PowerMax?

- A. 8 GB of available memory and 100 GB of available disk
- B. 12 GB of available memory and 120 GB of available disk
- C. 16 GB of available memory and 160 GB of available disk
- D. 24 GB of available memory and 180 GB of available disk

Correct Answer: B

DES-1121 PDF Dumps DES-1121 Exam Questions DES-1121 Braindumps